## **CSE 333**

Lecture 17 -- network programming intro

#### **Steve Gribble**

Department of Computer Science & Engineering University of Washington

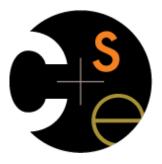

# Today

### Network programming

- dive into the Berkeley / POSIX sockets API

## Files and file descriptors

Remember open, read, write, and close?

- POSIX system calls for interacting with files
- open() returns a file descriptor
  - an integer that represents an open file
  - inside the OS, it's an index into a table that keeps track of any state associated with your interactions, such as the file position
  - you pass the file descriptor into read, write, and close

### Networks and sockets

#### UNIX likes to make all I/O look like file I/O

- the good news is that you can use read() and write() to interact with remote computers over a network!
- just like with files....
  - your program can have multiple network channels open at once
  - you need to pass read() and write() a file descriptor to let the OS know which network channel you want to write to or read from
- a file descriptor used for network communications is a **socket**

## Pictorially

128.95.4.33

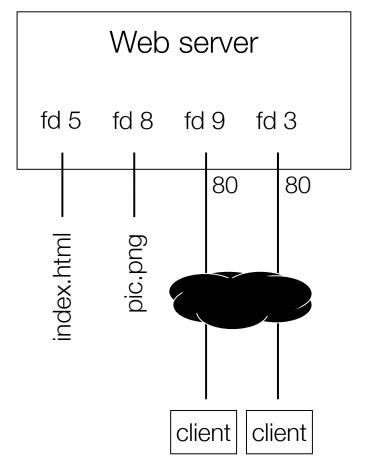

#### OS's descriptor table

| file<br>descriptor | type          | connected to?                                    |
|--------------------|---------------|--------------------------------------------------|
| 0                  | pipe          | stdin (console)                                  |
| 1                  | pipe          | stdout (console)                                 |
| 2                  | pipe          | stderr (console)                                 |
| 3                  | TCP<br>socket | local: 128.95.4.33:80<br>remote: 44.1.19.32:7113 |
| 5                  | file          | index.html                                       |
| 8                  | file          | pic.png                                          |
| 9                  | TCP<br>socket | local: 128.95.4.33:80<br>remote: 102.12.3.4:5544 |

**10.12.3.4**: 5544 **44.1.19.32**: 7113

## Types of sockets

#### Stream sockets

- for connection-oriented, point-to-point, reliable bytestreams
  - uses TCP, SCTP, or other stream transports

#### Datagram sockets

- for connection-less, one-to-many, unreliable packets
  - uses UDP or other packet transports

#### Raw sockets

- for layer-3 communication (raw IP packet manipulation)

## Stream sockets

# Typically used for client / server communications

- but also for other architectures, like peer-to-peer

#### Client

- an application that establishes a connection to a server

#### Server

- an application that receives connections from clients

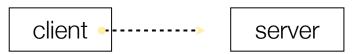

1. establish connection

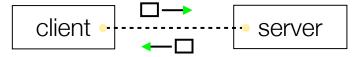

2. communicate

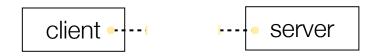

3. close connection

## Datagram sockets

1. create socket host

host

Used less frequently than stream sockets

host
1. create socket

1. create socket

 they provide no flow control, ordering, or reliability

Often used as a building block

- streaming media applications
- sometimes, DNS lookups

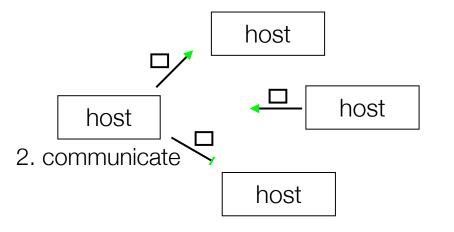

### The sockets API

Berkeley sockets originated in 4.2 BSD Unix circa 1983

- it is the standard API for network programming
  - available on most OSs

#### POSIX socket API

- a slight updating of the Berkeley sockets API
  - a few functions were deprecated or replaced
  - better support for multi-threading was added

## Let's dive into it!

We'll start by looking at the API from the point of view of a client connecting to a server over TCP

- there are five steps:
  - 1. figure out the address and port to which to connect
  - 2. create a socket
  - 3. connect the socket to the remote server
  - 4. read() and write() data using the socket
  - 5. close the socket

| Connecting from a client to a server.                        |
|--------------------------------------------------------------|
| Step 1. Figure out the address and port to which to connect. |
|                                                              |
|                                                              |
| CSE333 lec 17 networks.2 // 16-11-12 // gribble              |

## Network addresses

For IPv4, an IP address is a 4-byte tuple

- e.g., 128.95.4.1 (80:5f:04:01 in hex)

For IPv6, an IP address is a 16-byte tuple

- e.g., 2d01:0db8:f188:0000:0000:0000:0000:1f33
  - 2d01:0db8:f188::1f33 in shorthand

## IPv4 address structures

```
// Port numbers and addresses are in *network order*.
// A mostly-protocol-independent address structure.
struct sockaddr {
   short int sa family; // Address family; AF INET, AF INET6
               sa data[14]; // 14 bytes of protocol address
   char
};
// An IPv4 specific address structure.
struct sockaddr in {
   short int
                     sin_family; // Address family, AF_INET == IPv4
   unsigned short int sin port; // Port number
   struct in addr sin addr; // Internet address
   unsigned char sin zero[8]; // Same size as struct sockaddr
};
struct in addr {
   uint32_t s addr; // IPv4 address
};
```

## IPv6 address structures

```
// A structure big enough to hold either IPv4 or IPv6 structures.
struct sockaddr storage {
   sa family t ss family; // address family
   // a bunch of padding; safe to ignore it.
   char __ss_pad1[_SS_PAD1SIZE];
   char ss pad2[ SS PAD2SIZE];
};
// An IPv6 specific address structure.
struct sockaddr in6 {
   u_int16_t sin6_family; // address family, AF_INET6
   u_int16_t sin6_port; // Port number
   u int32 t sin6 flowinfo; // IPv6 flow information
   struct in6 addr sin6 addr; // IPv6 address
   u int32 t sin6 scope id; // Scope ID
};
struct in6 addr {
   unsigned char s6 addr[16]; // IPv6 address
};
```

## Generating these structures

Often you have a string representation of an address

- how do you generate one of the address structures?

CSE333 lec 17 networks.2 // 16-11-12 // gribble

## Generating these structures

How about going in reverse?

```
genstring.cc
#include <stdlib.h>
#include <arpa/inet.h>
#include <iostream>
int main(int argc, char **argv) {
  struct sockaddr in6 sa6; // IPv6
  char astring[INET6 ADDRSTRLEN]; // IPv6
  // IPv6 string to sockaddr in6.
  inet pton(AF INET6, "2001:db8:63b3:1::3490", &(sa6.sin6 addr));
  // sockaddr in6 to IPv6 string.
  inet ntop(AF INET6, &(sa6.sin6 addr), astring, INET6 ADDRSTRLEN);
  std::cout << astring << std::endl;</pre>
  return EXIT SUCCESS;
```

### DNS

People tend to use DNS names, not IP addresses

- the sockets API lets you convert between the two
- it's a complicated process, though:
  - a given DNS name can have many IP addresses
  - many different DNS names can map to the same IP address
    - an IP address will reverse map into at most one DNS names, and maybe none
  - a DNS lookup may require interacting with many DNS servers

You can use the "dig" Linux program to explore DNS

- "man dig"

## DNS hierarchy

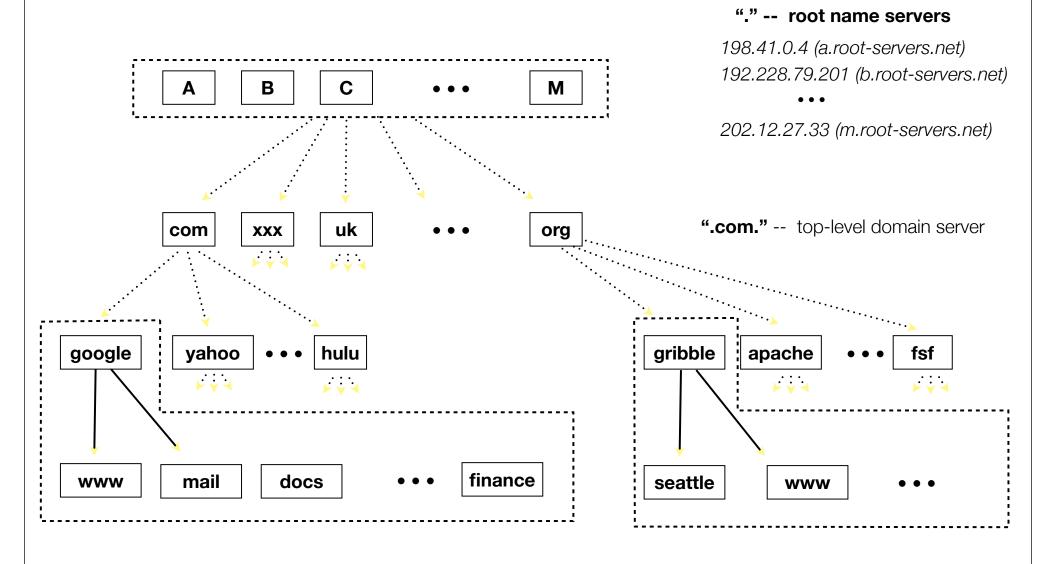

CSE333 lec 17 networks.2 // 16-11-12 // gribble

## Resolving DNS names

### The POSIX way is to use **getaddrinfo()**

- a pretty complicated system call; the basic idea...
  - set up a "hints" structure with constraints you want respected
    - e.g., IPv6, IPv4, or either
  - tell getaddrinfo() which host and port you want resolved
    - host: a string representation; DNS name or IP address
  - getaddrinfo() gives you a list of results packet in an "addrinfo" struct
  - free the addrinfo structure using freeaddrinfo()

# DNS lookup example

see dnsresolve.cc

| Connecting from a client to a server.           |
|-------------------------------------------------|
| Step 2. Create a socket.                        |
|                                                 |
|                                                 |
| CSE333 lec 17 networks.2 // 16-11-12 // gribble |

## Creating a socket

Use the **socket** system call

- creating a socket doesn't yet bind it to a local address or port

```
socket.cc
#include <errno.h>
#include <stdlib.h>
#include <string.h>
#include <sys/socket.h>
#include <sys/types.h>
#include <iostream>
int main(int argc, char **argv) {
  int socket fd = socket(PF INET, SOCK STREAM, 0);
  if (socket fd == -1) {
     std::cerr << strerror(errno) << std::endl;</pre>
     return EXIT FAILURE;
  close(socket fd);
  return EXIT SUCCESS;
```

| Connecting from a client to a server.            |
|--------------------------------------------------|
| Step 3. Connect the socket to the remote server. |
|                                                  |
|                                                  |
| CSE333 lec 17 networks.2 // 16-11-12 // gribble  |

## connect()

The **connect()** system call establishes a connection to a remote host

- you pass the following arguments to connect():
  - the socket file descriptor you created in step 2
  - one of the address structures you created in step 1
- connect may take some time to return
  - it is a **blocking** call by default
  - the network stack within the OS will communicate with the remote host to establish a TCP connection to it
  - this involves ~2 round trips across the network

## connect example

see connect.cc

| Connecting from a client to a server.             |
|---------------------------------------------------|
| Step 4. read() and write() data using the socket. |
|                                                   |
|                                                   |
| CSE333 lec 17 networks.2 // 16-11-12 // gribble   |

# read()

### By default, a blocking call

- if there is data that has already been received by the network stack, then read will return immediately with it
  - thus, read might return with less data than you asked for
- if there is no data waiting for you, by default read() will block until some arrives
  - pop quiz: how might this cause deadlock?

# write()

### By default, a blocking call

- but, in a more sneaky way
- when write() returns, the receiver (i.e., the other end of the connection) probably has not yet received the data
  - in fact, the data might not have been send on the network yet!
  - write() enqueues your data in a send buffer in the OS, and then returns; the OS will transmit the data in the background
- if there is no more space left in the send buffer, by default write() will block
  - how might this cause deadlock?

# read/write example

see sendreceive.cc

| Connecting from a client to a server.           |
|-------------------------------------------------|
| Step 5. close() the socket.                     |
|                                                 |
|                                                 |
| CSE333 lec 17 networks.2 // 16-11-12 // gribble |

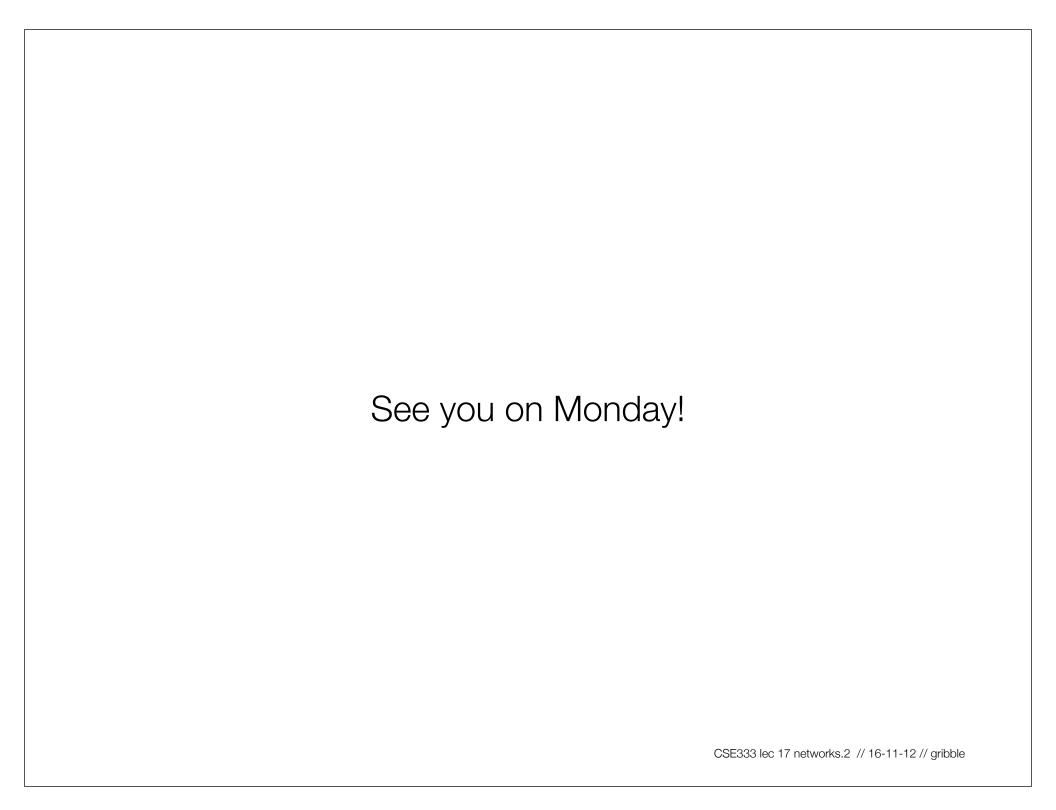

### Exercise 1

Consider an input file of DNS names, one per line. Write a client that:

- reads from that file
- translates each name to an IP address
- prints out the IP address in string form to stdout, one per line